## Register to use VersaPay – Regency's Tenant Payment Portal!

**Note:** All tenants must register to use VersaPay. Tenants previously enrolled in Regency's former payment platform (PayerExpress) must register anew in VersaPay to resume managing their account online. Former usernames, passwords and bank information will not be transferred from the old platform to VersaPay.

Additionally, if previously enrolled in auto-pay in PayerExpress, tenants must unenroll in PayerExpress and reconfigure their payment method using VersaPay.

Regency will discontinue use of PayerExpress on or around 03/31/2021. Thereafter, VersaPay will become Regency's exclusive payment platform.

- 1. Navigate to tenants.regencycenters.com to Register for VersaPay!
- 2. Next, click "Need help signing in?" More options will appear. Select Register.

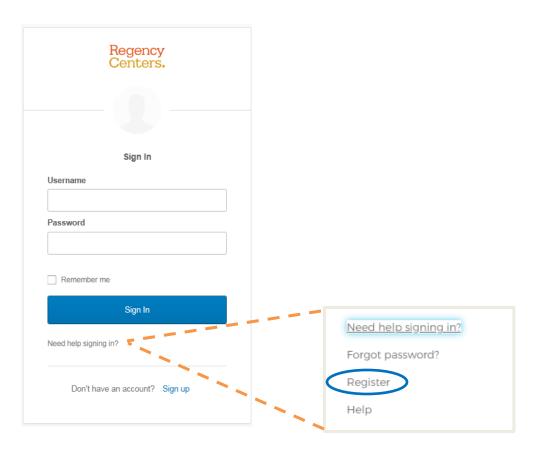

3. Input your credentials. You will need both your Lease and Tenant Number to Register. Your Lease and Tenant Number can be referenced from your past rent statements.

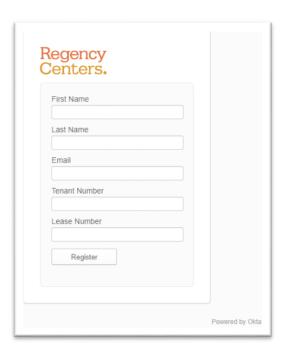

4. Check your inbox for a verification email from noreply@okta.com to activate your account!

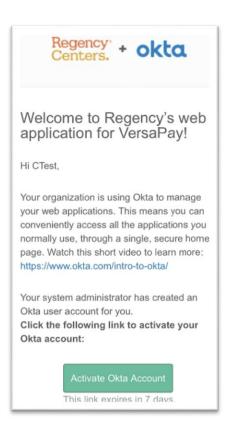

5. Once you have chosen to activate your account, you will be prompted to setup (1) a password, (2) security question, and (3) two-factor authentication for your security protection.

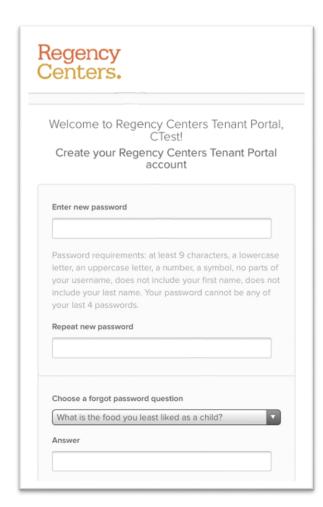

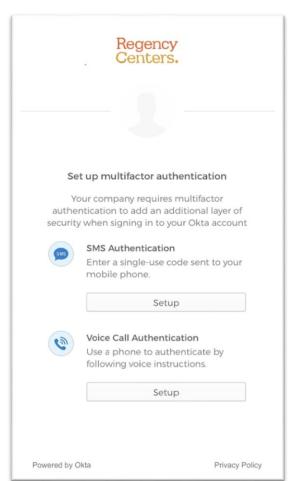

Two-factor authentication can be verified by text message or voice call after inputting your preferred phone number.

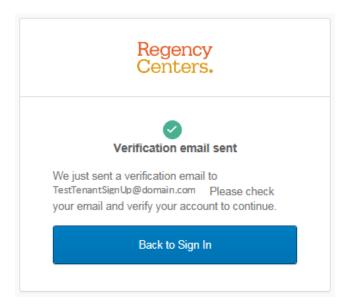

6. After verifying your email and device for login, you will be brought to an Okta landing page where the VersaPay application will be housed. Click the VersaPay icon to begin managing your account online!

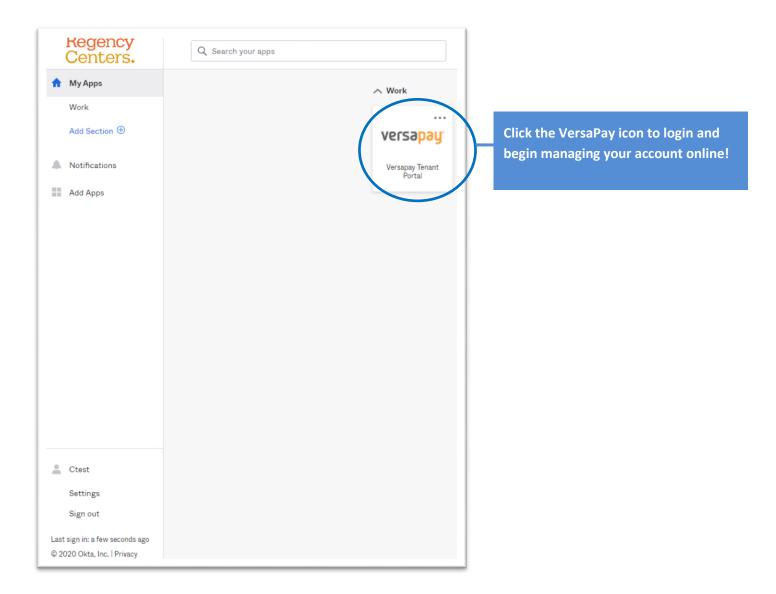

Logged in and looking for additional help? A tenant guidebook has been posted to our corporate website at <a href="regencycenters.com/tenants">regencycenters.com/tenants</a> to help you navigate the many features and benefits available through VersaPay. Have questions beyond what the guidebook can help you with? Don't hesitate to reach out to your property manager for assistance!